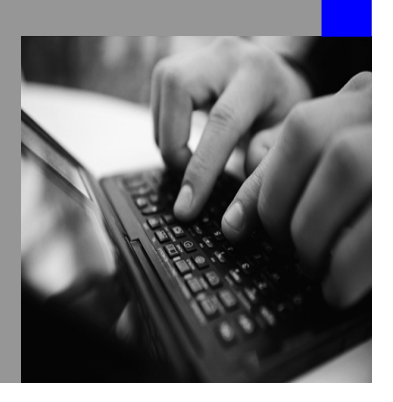

**How-to Guide SAP NetWeaver 2004s**

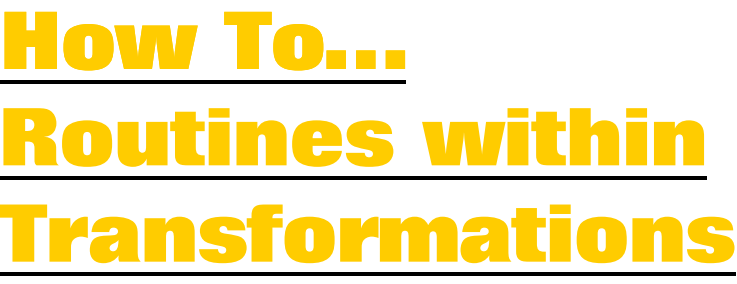

**Version 1.00 – February 2006** 

**Applicable Releases: SAP NetWeaver 2004s (BI Capabilities of SAP NetWeaver 2004s)** 

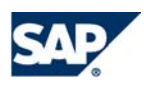

© Copyright 2006 SAP AG. All rights reserved.

No part of this publication may be reproduced or transmitted in any form or for any purpose without the express permission of SAP AG. The information contained herein may be changed without prior notice.

Some software products marketed by SAP AG and its distributors contain proprietary software components of other software vendors.

Microsoft, Windows, Outlook,and PowerPointare registered trademarks of Microsoft Corporation.

IBM, DB2, DB2 Universal Database, OS/2, Parallel Sysplex, MVS/ESA, AIX, S/390, AS/400, OS/390, OS/400, iSeries, pSeries, xSeries, zSeries, z/OS, AFP, Intelligent Miner, WebSphere, Netfinity, Tivoli, and Informix are trademarks or registered trademarks of IBM Corporation in the United States and/or other countries.

Oracle is a registered trademark of Oracle Corporation.

UNIX, X/Open, OSF/1, and Motif are registered trademarks of the Open Group.

Citrix, ICA, Program Neighborhood, MetaFrame, WinFrame, VideoFrame, and MultiWinare trademarks or registered trademarks of Citrix Systems, Inc.

HTML, XML, XHTML and W3C are trademarks or registered trademarks of W3C $\degree,$  World Wide Web Consortium, Massachusetts Institute of Technology.

Java is a registered trademark of Sun Microsystems, Inc.

JavaScript is a registered trademark of Sun Microsystems, Inc., used under license for technology invented and implemented by Netscape.

MaxDB is a trademark of MySQL AB, Sweden.

SAP, R/3, mySAP, mySAP.com, xApps, xApp, SAP NetWeaver, and other SAP products and services mentioned herein as well as their respective logos are trademarks or registered trademarks of SAP AG in Germany and in several other countries all over the world. All other product and service names mentioned are the trademarks of their respective companies. Data

contained in this document serves informational purposes only. National product specifications may vary.

These materials are subject to change without notice. These materials are provided by SAP AG and its affiliated companies ("SAP Group") for informational purposes only, without representation or warranty of any kind, and SAP Group shall not be liable for errors or omissions with respect to the materials. The only warranties for SAP Group products and services are those that are set forth in the express warranty statements accompanying such products and services, if any. Nothing herein should be construed as constituting an additional warranty.

These materials are provided "as is" without a warranty of any kind, either express or implied, including but not limited to, the implied warranties of merchantability, fitness for a particular purpose, or non-infringement. SAP shall not be liable for damages of any kind including without limitation direct, special, indirect, or consequential damages that may result from the use of these materials.

SAP does not warrant the accuracy or completeness of the information, text, graphics, links or other items contained within these materials. SAP has no control over the information that you may access through the use of hot links contained in these materials and does not endorse your use of third party web pages nor provide any warranty whatsoever relating to third party web pages.

SAP NetWeaver "How-to" Guides are intended to simplify the product implementation. While specific product features and procedures typically are explained in a practical business context, it is not implied that those features and procedures are the only approach in solving a specific business problem using SAP NetWeaver. Should you wish to receive additional information, clarification or support, please refer to SAP Consulting. Any software coding and/or code lines / strings ("Code") included in this documentation are only examples and are not intended to be used in a productive system environment. The Code is only intended better explain and visualize the syntax and phrasing rules of certain coding. SAP does not warrant the correctness and completeness of the Code given herein, and SAP shall not be liable for errors or damages caused by the usage of the Code, except if such damages were caused by SAP intentionally or grossly negligent.

## **1 Business Scenario**

You have been tasked to manipulate and transform the data flowing through your data warehouse. You were asked to do the following:

- 1) You need to delete a select number of records within the data package based upon a particular pattern that the records being loaded have:
- 2) Populate a field based upon values of other fields being passed in the load process.
- 3) Derive an additional field for the target record structure

In order to accomplish these tasks it has been determined that you need to invoke the use of routines within the transformations of SAP NetWeaver 2004s Business Intelligence.

For purposes of our example, (use of these routines is of course not limited to this particular example) your company is implementing FI-GL and loading data from the FI\_GL\_1 DataSource in SAP R/3. You are loading this data into the level 1 DataStore Object 0FIGL\_O06. See diagram below:

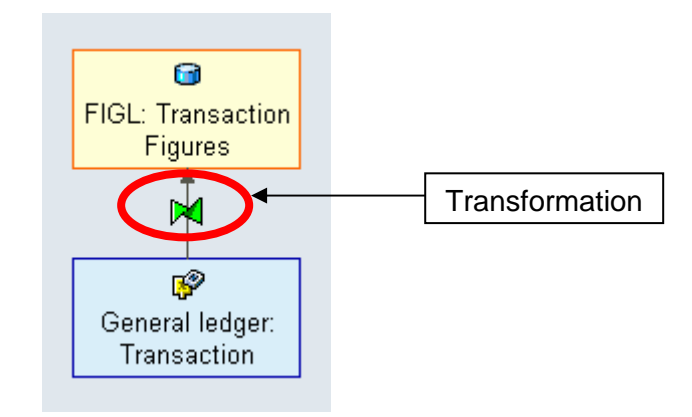

This transformation will be enhanced via routines by performing the following actions:

- 1) All records that do not have either a value for Debit Postings or Credit Postings will be deleted from the data package in the start routine
- 2) The Debit/Credit Indicator field in the target structure will be populated in an individual characteristic routine.
- 3) An additional Plan/Actual field will be populated in the end routine.

## **2 Introduction**

Within the BI Capabilities for SAP NetWeaver 2004s there is a new methodology for manipulating data as it moves through your SAP Business Information Warehouse. This methodology is called Transformations.

Transformations are made up at least **one** transformation rule.

- Transformation rules map any number of source fields to at least one field in the target. You can use different rules types for this.
- The different rule types available within a transformation rule are laid out below
	- $\circ$  Constants A field can be filled directly with a value that is predetermined
		- o Formula Formula Builder and Transformation Library
		- o Reading Master Data Derive values off of existing master data
		- o Time Update When performing a time update, an automatic time conversion and a time distribution are available
		- o Unit of Measure Conversion / Currency Translation
		- o Initial Leave a fields value blank
		- o **Routines** Custom code which you have written that will determine based on the programmed logic what the eventual value(s) of a field will be.

In this how-to paper we will be focus on how these routines can be used within our data warehouse to meet different needs.

The different types of routines that are available within Transformations are listed below:

- **The Start Routine**
- Routine for updating Key Figures
- **Routine for updating Characteristics**
- **End Routine**
- Expert Routine

The three transformation routine types high lighted above will be those which we will address today in our scenario.

**NOTE:** Routines as they existed in previous releases are no longer subroutines, they are ABAP Objects methods. Similar to the migration from procedural to object-oriented programming seen with the move from CMOD Customer Exits to BaDI's in SAP BI we are seeing this same move here with the transition from Update/Transfer Rules to Transformations.

# **3 Step by Step Solution**

In order to eliminate all zero debit and credit records coming through in the data package a transformation is needed.

 $\overline{\phantom{a}}$ 

### **3.1 Create a Transformation**

1. Right Click on the target object and select the Create Transformation option.

2. Create the relevant direct mappings by dragging and dropping the source field to their relevant targets.

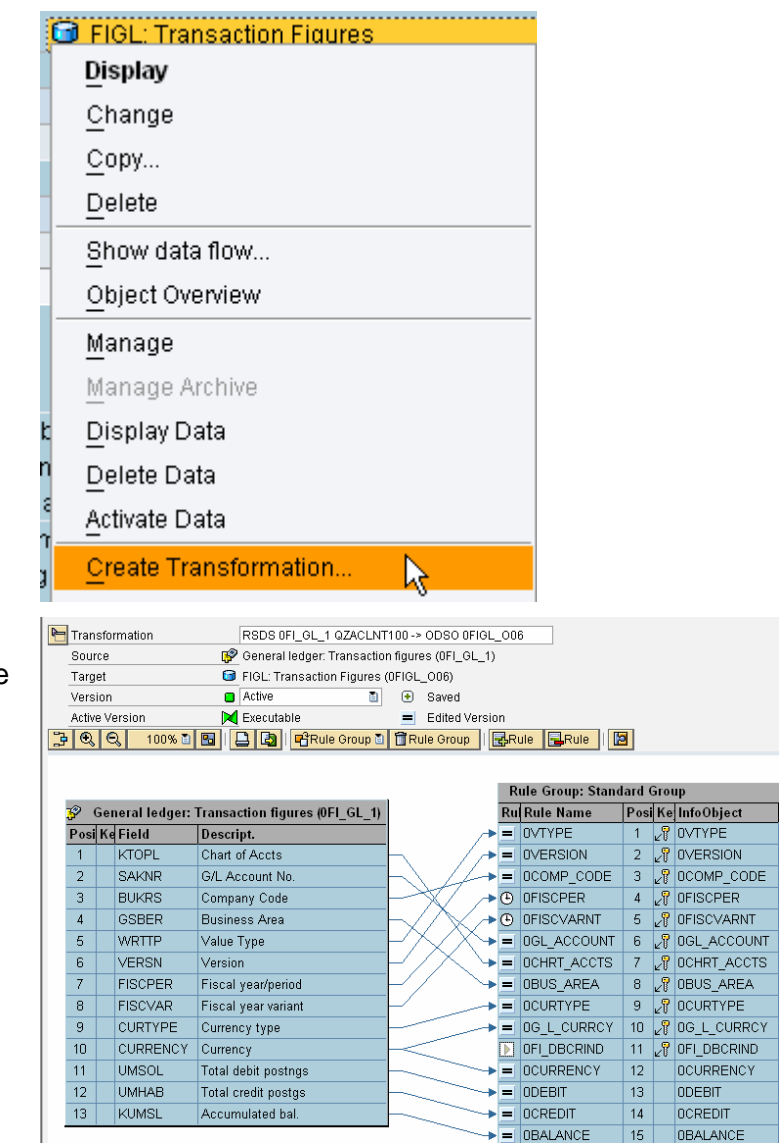

3. Now save the transformation rule group.

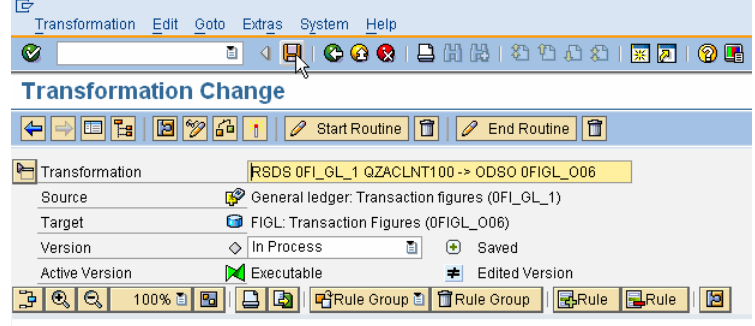

### **3.2 Create a Start Routine**

1. From change mode in the Transformation click on the Create start routine button.

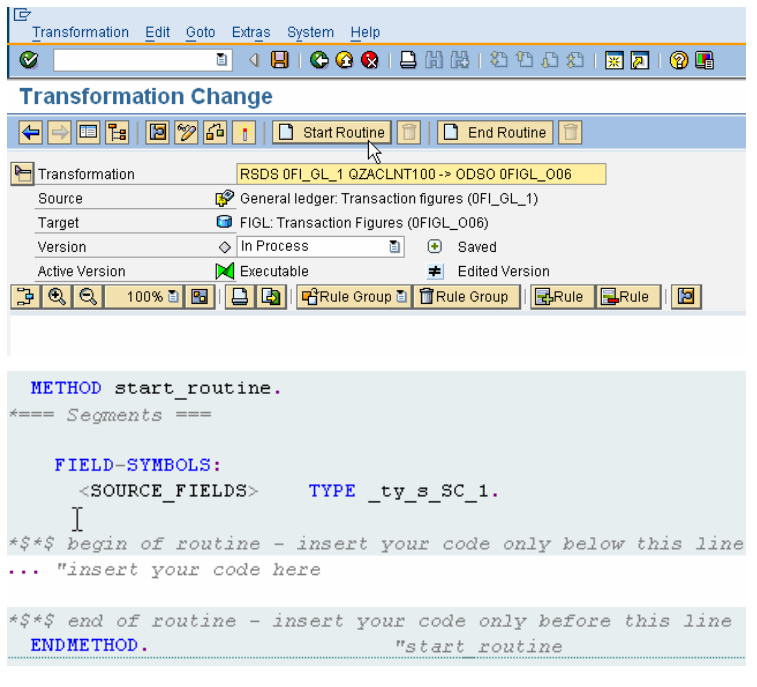

- 2. From within the start routine there are two sections of code to be filled.
	- a. Global Section (optional)
	- b. Local Section

Navigate to the Local section

**NOTE:** Unlike within a subroutine where you would see the fields being passed into and out of the subroutine in the first line of the form declaration, within methods these fields are defined in the definition of the method within this class. (see appendix 4.1 for a detailed description of the start routine definition)

- 3. Tasked to eliminate all records that have neither a debit nor a credit, the first and only step is insert a delete statement
	- The source package is filtered.

The Start Routine is now complete

- 4. Save the Start Routine and enter back into change mode for the Transformation. Save the Transformation as well.
	- There now exists a pencil on the start routine icon which is indicative of the fact that a start routine exists.

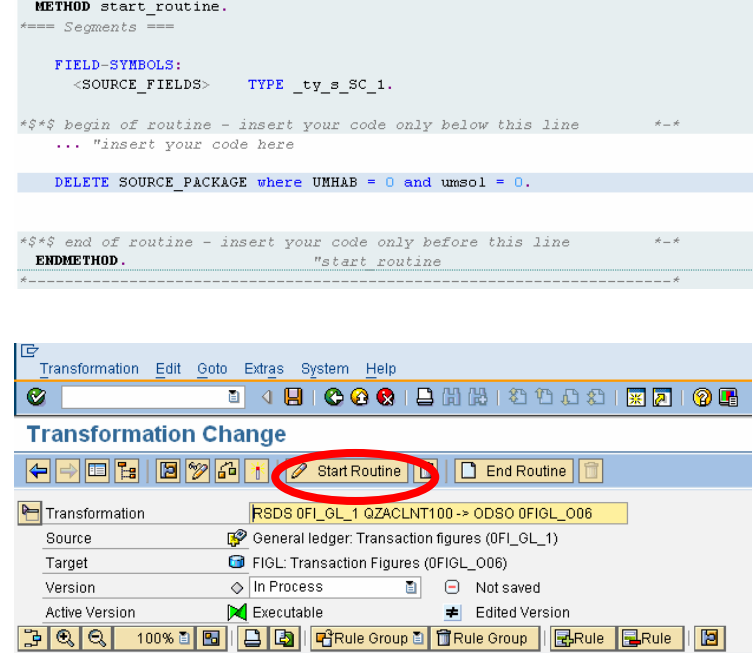

### **3.3 Create a Routine for Updating Characteristics**

- 1. As dictated by the customer the next step is to populate the Debit/Credit indicator with a value of 'D' if there is a debit posting on the record and a 'C' if there is a credit posting on the record.
	- Right-Click on the Debit/Credit Indicator field within the rule group and click on the Rule Details button.

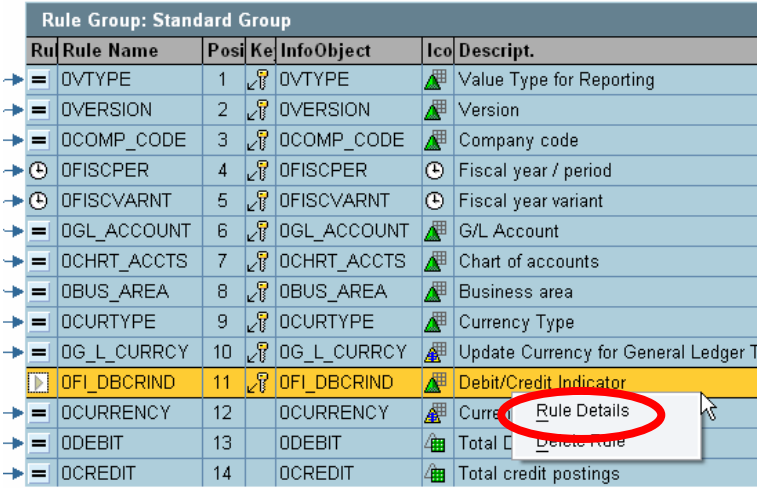

2. Give a Description to the rule being created.

m.

3. Now the source fields:

the Green OK button.

UMSOL – *Total Debit Postgs* UMHAB – *Total Credit Postgs* need to be added to the rule so they can be accessed within the routine. Add the two fields and hit

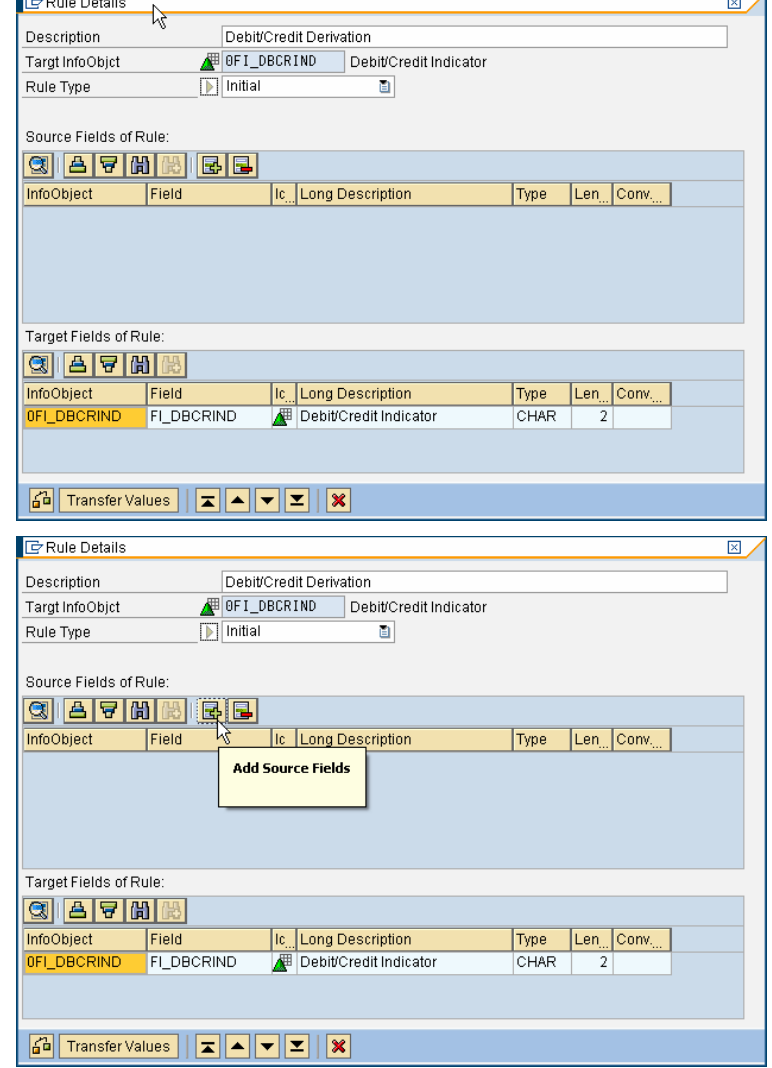

**NOTE:** You could also assign the fields to the rule via drawing a link to the rule box in the netgraph UI of the transformations.

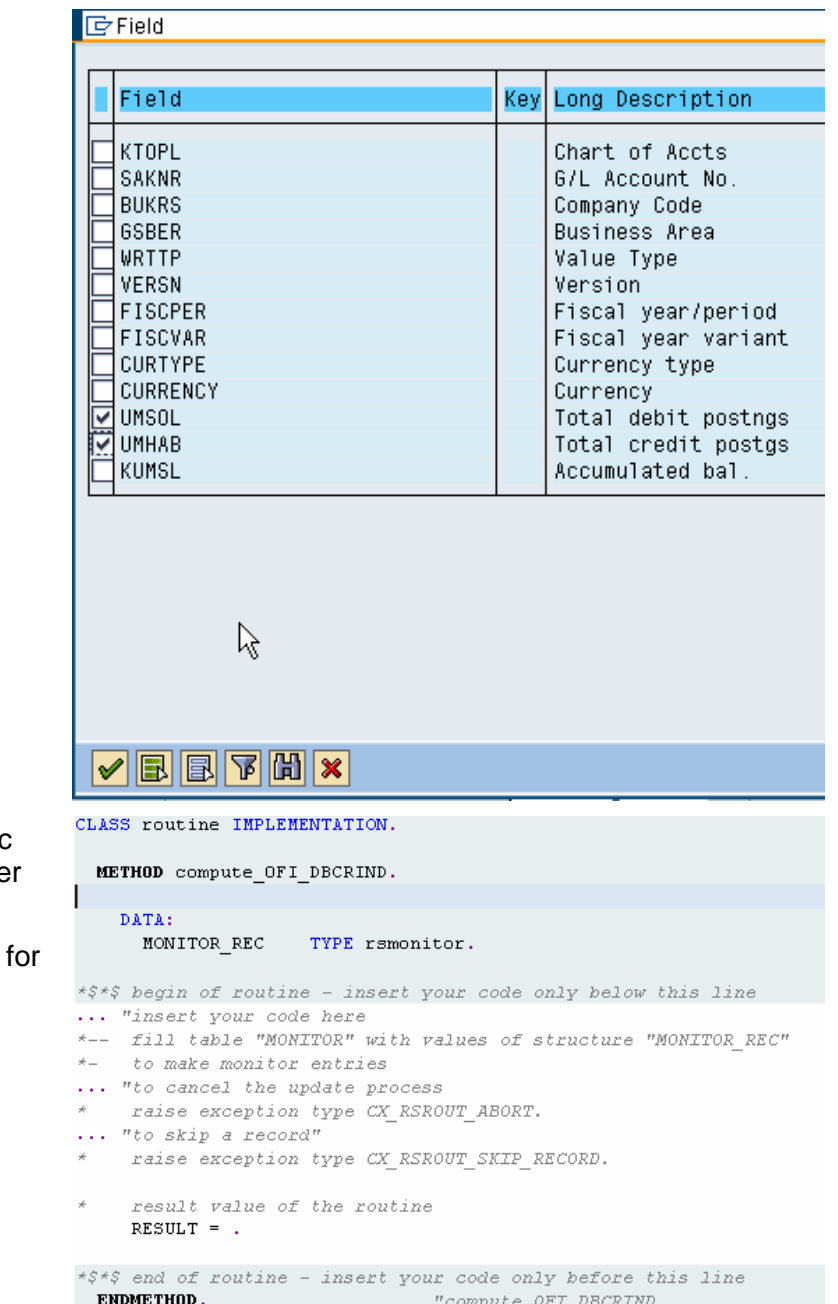

4. Within this piece of code the logic needs to be added to derive either a 'D' or a 'C' for our result field.

**NOTE:** Please see the appendix 4.2 detailed description of the characteristic routine definition.

- 5. A conditional statement needs to created that determines whether the debit posting field has a valu triggering the population of the th result with a 'D') or the credit posting field has a value (triggering the population of the result with 'C').
	- The debit and credit postings are checked for values if the debit posting has a value not equal to zero and the credit posting value is equal to zero we assign the value 'D', for debit to the debit/credit indicator.
	- On the other hand, if the credit posting's value is not equal to zero and the debit posting's value is, the value 'C', for credit is assigned to the debit/credit indicator.
- 6. The last step is to catch an exception if both the credit and debit fields have a value this is an error so a message needs to be written to the monitor and we will raise an exception to stop the load.

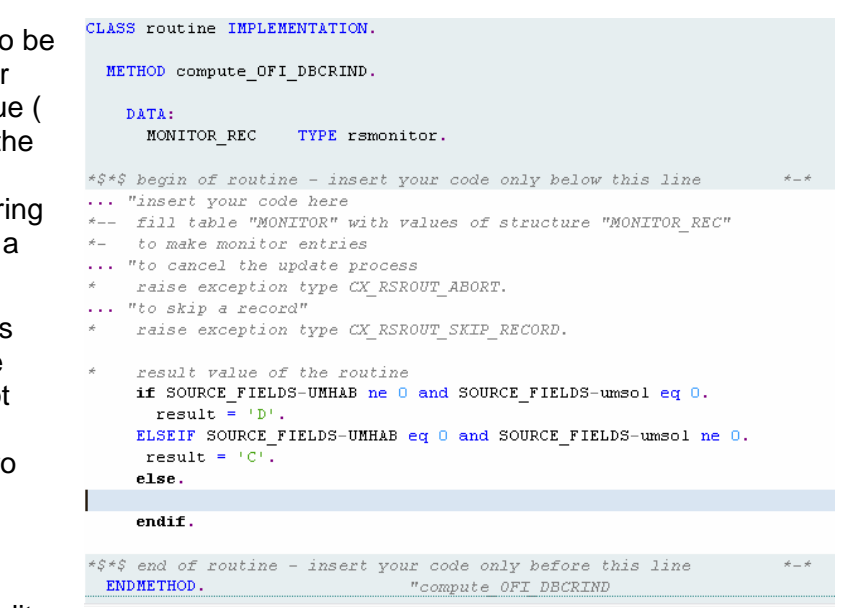

```
result value of the routine
if source fields-umhab ne 0 and source fields-umsol eq 0.
  real: \square \squareelseif source fields-umhab eq 0 and source fields-umsol ne 0.
  result = \overline{C}.
else.
   monitor rec-msgid = 'ZMESSAGE'.
   \begin{aligned}\n\text{monitor\_rec-might} & = \frac{1}{E}, \\
\text{nonitor\_rec-might} & = \frac{1}{E},\n\end{aligned}monitor_rec-msgcy - - E .<br>monitor_rec-msgno = '001'.<br>monitor_rec-msgv1 = 'ERROR, D/C Indicator'.
   monitor rec-msgv2 = source fields-umhab.
   monitor\_rec-msgv3 = source\_fields-mmol.raise exception type cx rsrout abort.
endif.
```
7. Save the Characteristic Routine and Transfer the values back to the Rule Group. Save your Transformations.

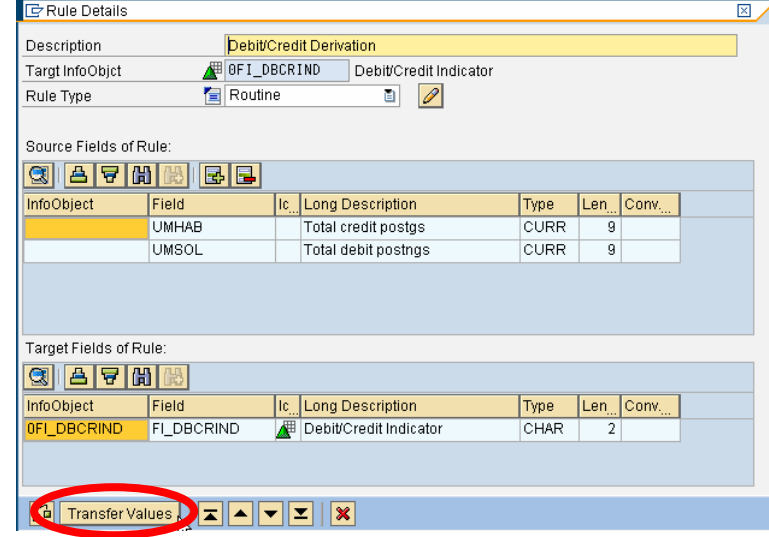

### **3.4 Create End Routine**

1. The final routine to be created is the end routine, this routine will populate the Plan/Actual Indicator. The routine will read the R/3 value type field and if the value being passed is a 10 (Actual), the value 'A' will be assigned to the Plan/Actual indicator. If the value type has the value 20 (Plan), the value 'P' will be assigned, otherwise the indicator will remain in its initial state.

Begin by clicking on the create button for the End Routine.

- 2. The end routine to be populated looks very similar to the start routine (see appendix 4.3 for details of the method definition's interface). The result\_package needs to be looped through where the R/3 value types are either plan (20) or actual (10) value types.
	- The code here is looping through the result\_package into the field symbol <result\_fields> provided by the method only for records that have the value types 10 or 20.

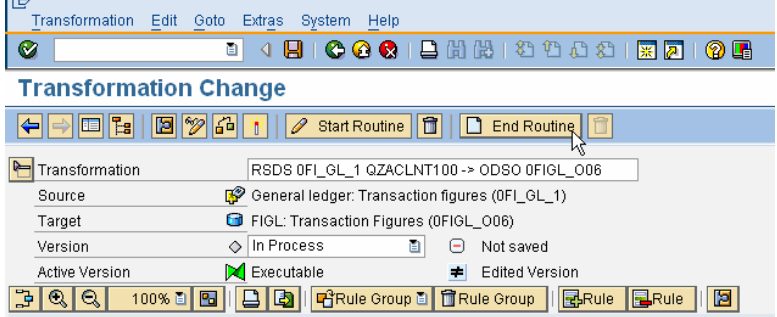

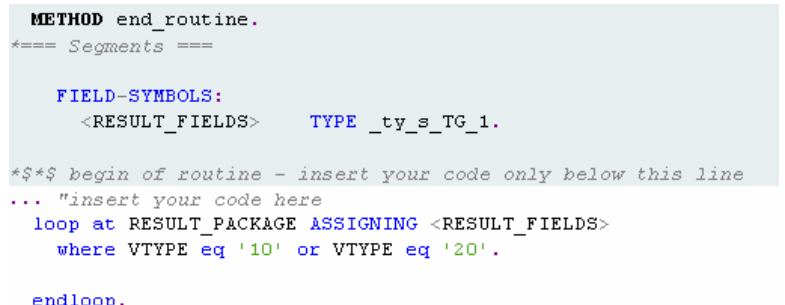

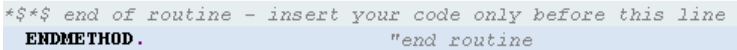

- 3. If the value type of a given record is 10 the plan/actual indicator receives the value 'A' for actual. If the value type is 20 the value passed to the plan/actual indicator is 'P' for plan.
	- The conditional case statement inserted evaluates the R/3 value type and based on its value gives the appropriate value to the plan/actual indicator.
- 4. Save the end routine. Save and activate the Transformation.

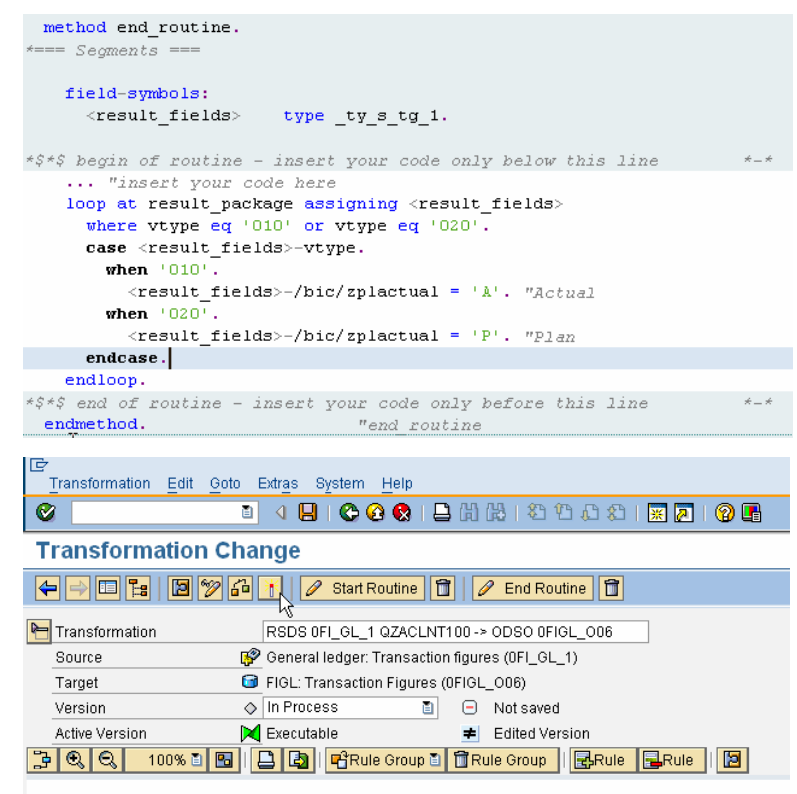

### **3.5 Examine DataSource**

- 1. Before starting the data load to test the new Transformation logic the dataSource should be examined.
	- The DataSource has been loaded with a limited set of records. Only records for G/L Account 0000453000 for the year 1998 have been loaded.
	- From the DataSource, it can be determined that the records for period 7 through 16 will be deleted. It can also be determined that all of the records are credit postings and are actuals due to the R/3 value type of 10 shown.

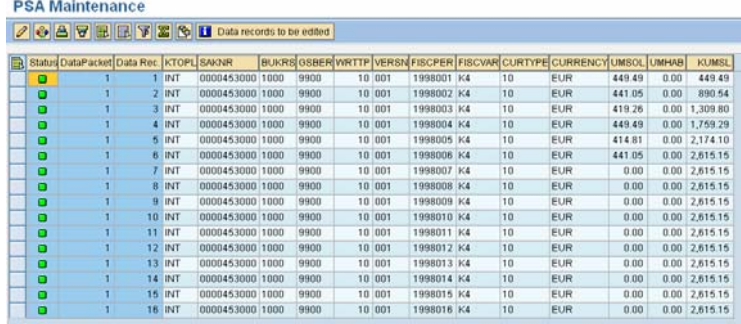

### **3.6 Execute Data Transfer Process & Verify Results**

- 1. The next step is to execute the data package.
	- From within the DataWarehousing Workbench identify the data transfer process created to load the 0FIGL\_O06 DataStore Object right click and hit display.
	- Navigate to the execute tab.
	- Choose the execute button.

2. Verify within the Data Transfer Process Monitor that the load into the DataStore Object 0FIGL\_O06 was successful.

- 3. Validate that the data and the transformation logic performed as expected.
	- Six records should have loaded for the first six periods of 1998 for GL/Account 0000453000.
	- The six records should all be marked with a Debit/Credit indicator 'C'
	- All six records should also have a value of 'A' for the plan/actual indicator.

#### **Display Data Transfer Process** OC 3 2 6 6 8 9 8 8 Process Chain Maintenance 0FI\_6L\_1 / QZACLNT100 -> 0FI6L\_006 Data Transfer Process DTP\_8M52GPXE4X6S805R8ADCWWJH1  $\overline{D}$  $\frac{1}{\sqrt{1}}$  $\overline{\Box}$  Active a Saved  $\overline{a}$ Extraction Update Execute Request status is set to 'green' if warnings occur Technical Request Status ū Overall Status of Request Set Overall Status Automatically  $\overline{a}$ Serial Extraction and Processing of Source Pack (B) Execute Processing Mode Program Flow Breakpoints grammom<br>\$ 0FI\_GL\_1 / QZACLNT100→> 0FIGL\_006 → Start Background Process for Serial Processing Prepare for Extraction  $\triangledown$   $\frac{1}{2}$  Data Package Loop Extraction DataSource General ledger: Transaction figu Change Breakpoints **P** Filter Filter Out New Records with the Same Key  $\blacktriangleright$  RSDS 0FI\_GL\_1 QZACLNT100 -> ODSO 0FIGL\_006 **Co** Undate to DataStore Object 0EIGL OD6

### **Data Transfer Process Monitor**

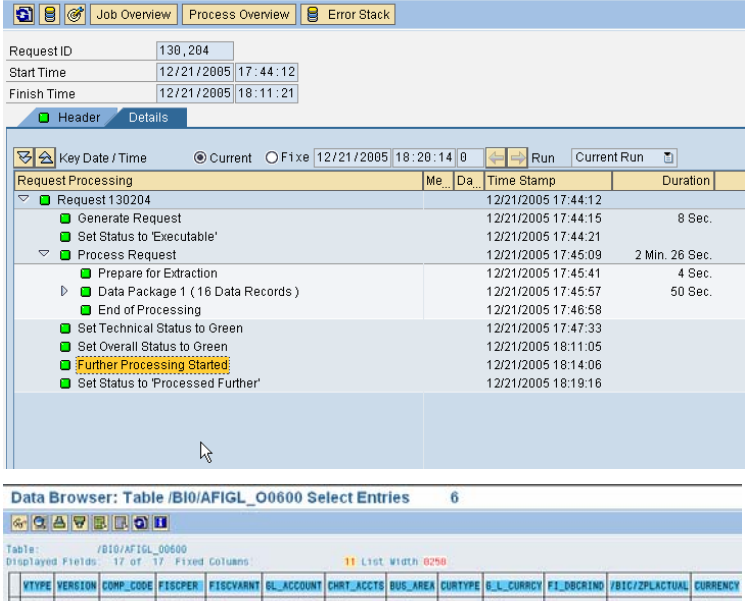

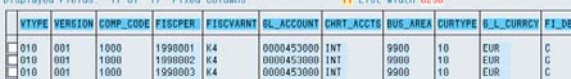

0000453000 INT

 $\frac{10}{10}$ EUR

1998884 K4

## **4 Appendix A: Example Transformations Code**

## **4.1 START\_ROUTINE**

### **INTERFACE**

```
METHODS
  start_routine 
   IMPORTING
    request type rsrequest
    datapackid type rsdatapid
    EXPORTING
    monitor type rstr_ty_t_monitors
    CHANGING
    SOURCE_PACKAGE type _ty_t_SC_1
    RAISING
     cx_rsrout_abort.
```
- REQUEST Request ID of load in progress
- DATAPACKID data package ID (i.e. 1, 2, 3)
- MONITOR Messaging mechanism for Transformations, place informational and error messages inside the structure, it will then be displayed from within the monitor.
- SOURCE\_PACKAGE (formerly DATA\_PACKAGE) Contains all of the data being passed into the Transformation from the specified source
- CX\_RSROUT\_ABORT Class Exception when raised will cause the transformation process to halt.

### **4.2 ROUTINE FOR UPDATING CHARACTERISTICS**

### **INTERFACE**

```
METHODS
      compute_0FI_DBCRIND 
       IMPORTING
        request                                type rsrequest<br>datapackid                    type rsdatapid
datapackid type rsdatapid
SOURCE_FIELDS type _ty_s_SC_1
        EXPORTING
        RESULT type _ty_s_TG_1-FI_DBCRIND
        monitor type rstr_ty_t_monitor
        RAISING
          cx_rsrout_abort 
          cx_rsrout_skip_record.
```
- REQUEST Request ID of load in progress
- DATAPACKID data package ID (i.e. 1, 2, 3)
- SOURCE\_FIELDS Structure containing the values of the field(s) specified as source fields when creating the rule.
- RESULT Parameter that receives the desired result value for the characteristic.
- MONITOR Messaging mechanism for Transformations, place informational and error messages inside the structure, it will then be displayed from within the monitor.
- CX\_RSROUT\_ABORT Class Exception when raised will cause the transformation process to halt.

• CX\_RSROUT\_SKIP\_RECORD – Class Exception when raised will cause the transformation process to skip a record.

### **4.3 END ROUTINE**

### **INTERFACE**

```
 METHODS
   end_routine 
     IMPORTING
      request                              type rsrequest<br>datapackid                   type rsdatapid
                                  type rsdatapid
     EXPORTING
      monitor type rstr_ty_t_monitors
     CHANGING
      RESULT_PACKAGE type _ty_t_TG_1
     RAISING
       cx_rsrout_abort.
```
- REQUEST Request ID of load in progress
- DATAPACKID data package ID (i.e. 1, 2, 3)
- MONITOR Messaging mechanism for Transformations, place informational and error messages inside the structure, it will then be displayed from within the monitor.
- RESULT\_PACKAGE –Contains all of the data being passed out of the Transformation after the the different Rule Groups have been processed, transforming the data.
- CX\_RSROUT\_ABORT Class Exception when raised will cause the transformation process to halt.

## **5 Appendix B: Examples of Routines SAP BW 3.x -> BI Capabilities of NetWeaver 2004s**

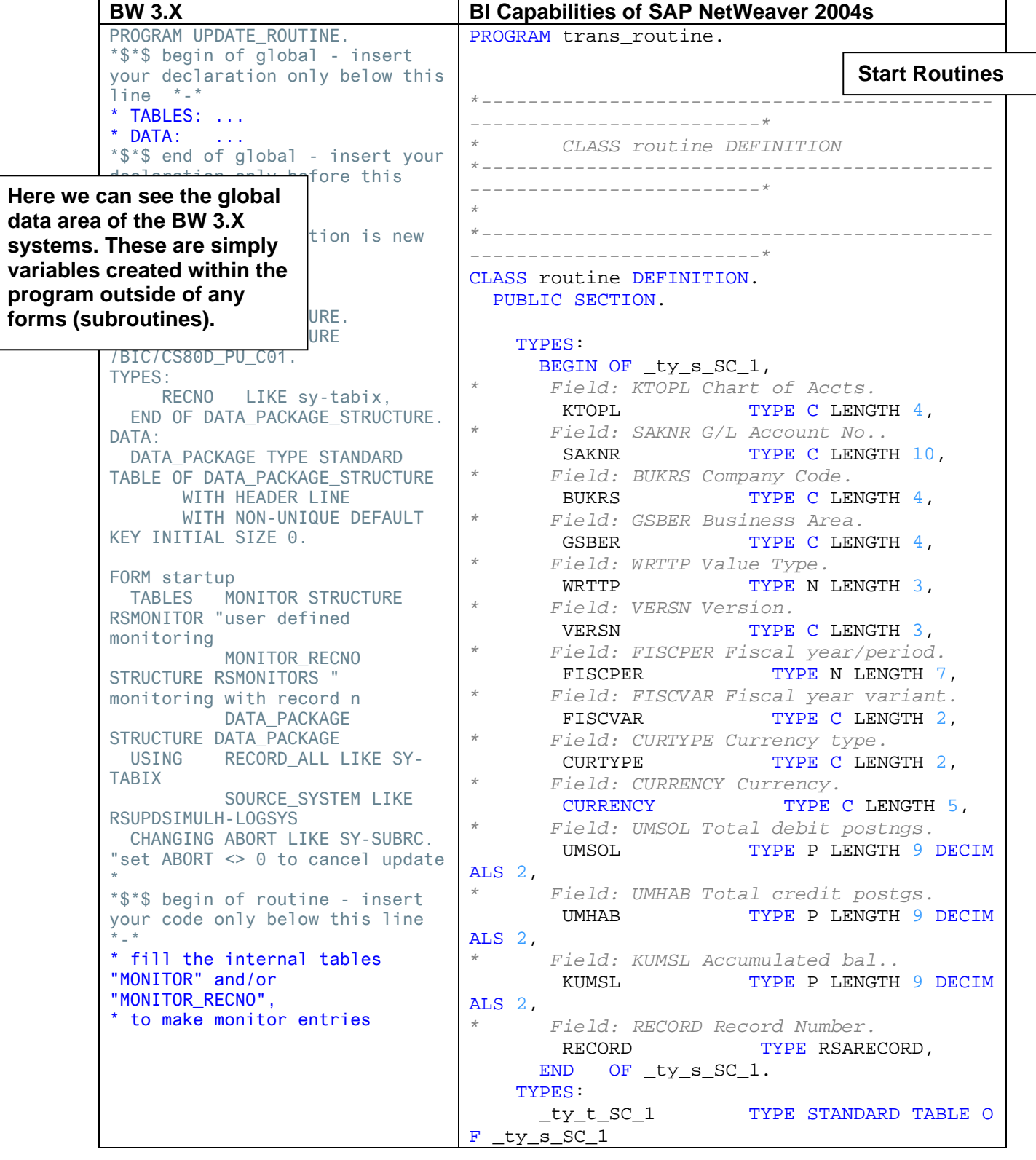

```
* if abort is not equal zero, 
the update process will be 
canceled
 ABORT = 0.
*$*$ end of routine - insert 
your code only before this line 
*-* 
* 
ENDFORM.
                                    WITH NON-
'routine' class. This does not 
                                  UNIQUE DEFAULT KEY. 
                                     PRIVATE SECTION. 
                                       TYPE-POOLS: rsd, r*$*$ begin of global -
                                   insert your declarati
                                     *-*
                                       ... "insert your c
                                  *$*$ end of global -
                                   insert your declarati
                                  e *-*
                                       METHODS
                                         start_routine 
                                           IMPORTING
                                   request | subroutines, you can do the
                                  uest 
                                   \frac{1}{2} datapackid \begin{pmatrix} 1 \\ 1 \end{pmatrix} either convert them to
                                  apid 
                                            EXPORTING
                                   monitor the monitor type research that the monitors (in se38) and execute
                                  ty_t_monitors 
                                            CHANGING
                                   SOURCE_PACKAtube and included using the perform
                                  y_t_S_C_1 RAISING
                                             cx_rsrout_ab
                                        METHODS
                                         inverse_start_ro
                                            IMPORTING
                                             I_R_SELSET_O
                                  EF TO CL_RSMDS_SET 
                                             i_th_fields_
                                  ashed table
                                             i r universe
                                  EF TO CL RSMDS UNIVERSE
                                            CHANGING
                                              c_r_selset_inbound TYPE R
                                  EF TO CL_RSMDS_SET 
                                             c th fields inbound type h
                                  ashed table
                                             c_exact type r
                                  s_bool.<br>ENDCLASS.
                                                                  ENDCLASS. "routine DEFINIT
                                  ION
                                   *--------------------------------------------
                                       -------------------------*
                                         * CLASS routine IMPLEMENTATION
                                       *--------------------------------------------
                                   -------------------------*
                                   *
                                   *--------------------------------------------
                                  -------------------------*
                                  CLASS routine IMPLEMENTATION. 
                                   *--------------------------------------------
                                        --------------------------*
                                  * Method start_routine
                                   *--------------------------------------------
                                                            different; the data is 
                                                            technically created within the 
                                                            Private Section of the local 
                                                             affect the way someone 
                                                            defines and uses the variables 
                                                            created within the global 
                                                            section. Variables can be used 
                                                            just as they were in SAP BW 
                                                            3.X. 
                                                            NOTE: 
                                                            If converting a 3.X routine to 04s' 
                                                            and the form (subroutine) has 
                                                            been defined in the global data 
                                                            area, to continue using these 
                                                            following. 
                                                                   local private methods 
                                                                2) create a subroutine pool 
                                                                   these subroutines by 
                                                                   "subroutine" in program 
                                                                   "your subroutine pool 
                                                                   name". statement. 
                                                                3) convert the subroutine 
                                                                   logic into a Function 
                                                                   Module
```
**The global data area of the new** 

**Transformations is a bit** 

*--------------------------\* \* Calculation of source package via sta rt routine \*--------------------------------------------*  $\star$ *\* <-> source package \*-------------------------------------------- --------------------------\** METHOD start routine. *\*=== Segments ===* FIELD-SYMBOLS: <SOURCE\_FIELDS> TYPE ty\_s\_SC\_1. *\*\$\*\$ begin of routine insert your code only below this line \*-\** ... *"insert your code here \*\$\*\$ end of routine insert your code only before this line*   $*$   $\! \!*$  ENDMETHOD. *"start\_routin e*  $*$ *--------------------------\* \* Method inverse\_start\_routine \*-------------------------------------------- --------------------------\* \* \* This subroutine needs to be implement ed only for direct access \* (for better performance) and for the Report/Report Interface \* (drill through). \* The inverse routine should transform a projection and \* a selection for the target to a proje ction and a selection \* for the source, respectively. \* If the implementation remains empty a ll fields are filled and \* all values are selected. \* \*-------------------------------------------- --------------------------\* \* \*-------------------------------------------- --------------------------\** METHOD inverse start routine. *\*\$\*\$ begin of inverse routine insert your code only below this line\*-\** ... *"insert your code here \*\$\*\$ end of inverse routine insert your code only before this line \*-\** ENDMETHOD. *"inverse\_star t\_routine* ENDCLASS. *"routine IMPLEME NTATION* **Here you can insert your code for the start routine. In order to abort as you would in a BW 3.X system go ahead and instead of changing the variable abort to a non-zero value, you raise the class exception cx\_rsrout\_abort. For example, RAISE EXCEPTION TYPE cx\_rsrout\_abort. NOTE: To learn more about the RAISE EXCEPTION command reference transaction ABAPHELP** 

### **Individual Routine for Characteristic**

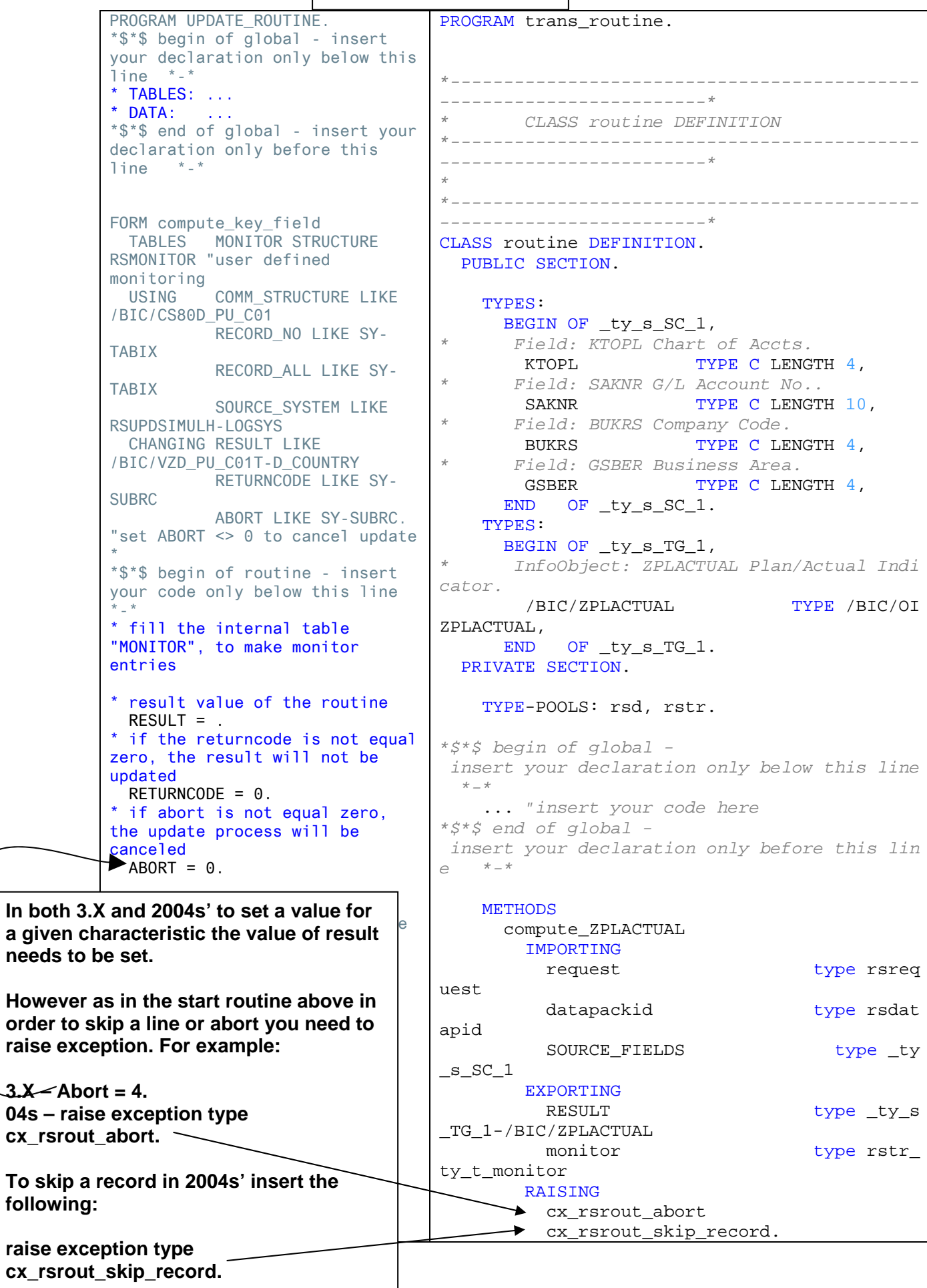

```
 METHODS
       invert_ZPLACTUAL 
        IMPORTING
         i_r_selset_outbound TYPE R
EF TO cl_rsmds_set 
         i_th_fields_outbound TYPE H
ASHED TABLE
          i_r_selset_outbound_complete TYPE R
EF TO cl_rsmds_set 
          i_r_universe_inbound TYPE R
EF TO cl_rsmds_universe 
        CHANGING
          c_r_selset_inbound TYPE R
EF TO cl_rsmds_set 
          c_th_fields_inbound TYPE H
ASHED TABLE
         c_exact TYPE r
s_bool.<br>ENDCLASS.
                           ENDCLASS. "routine DEFINIT
ION
*--------------------------------------------
   -------------------------*
      * CLASS routine IMPLEMENTATION
*--------------------------------------------
     -------------------------*
*
*--------------------------------------------
   -------------------------*
CLASS routine IMPLEMENTATION. 
  METHOD compute_ZPLACTUAL. 
    DATA: 
     MONITOR REC TYPE rsmonitor.
*$*$ begin of routine -
 insert your code only below this line 
  *-*
... "insert your code here
*--
  fill table "MONITOR" with values of structu
re "MONITOR_REC"
   *- to make monitor entries
... "to cancel the update process
    * raise exception type CX_RSROUT_ABORT.
... "to skip a record"
    * raise exception type CX_RSROUT_SKIP_RECO
RD.
   * result value of the routine
     RESULT = . 
*$*$ end of routine -
  insert your code only before this line 
   *-*
  ENDMETHOD. "compute_ZPLA
CTUAL
\star--------------------------*
   * Method invert_ZPLACTUAL
```
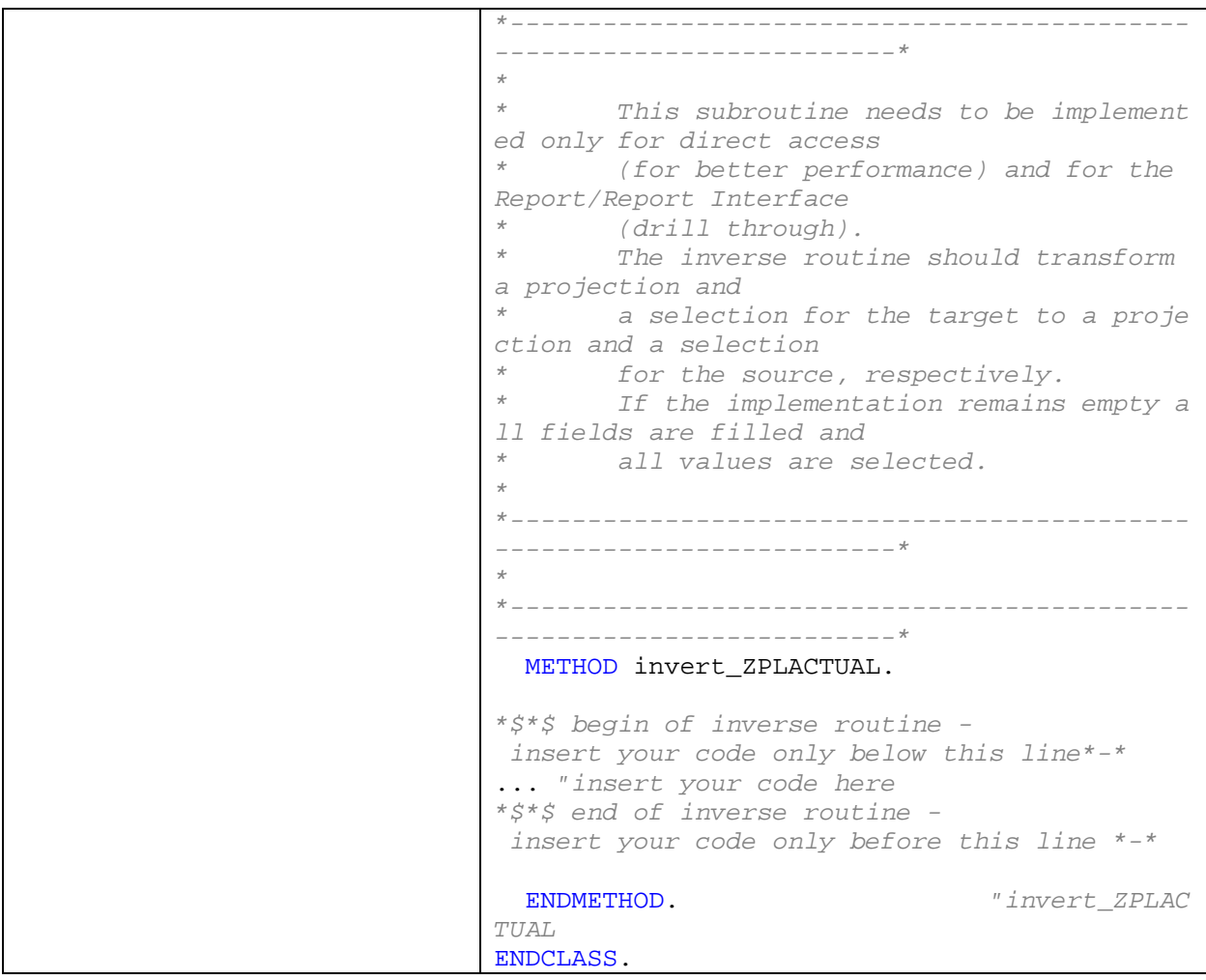

**[www.sdn.sap.com/irj/sdn/howtoguides](http://www.sdn.sap.com/irj/sdn/howtoguides)**

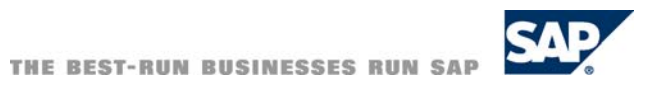